# <span id="page-0-0"></span>**tnxCable**

**Version 2.1 General Reference**

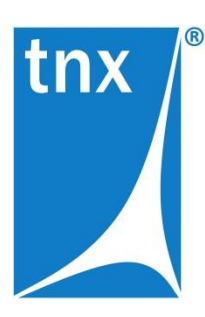

Tower Numerics Inc. 1050 Waltham Street Suite 430 Lexington, MA 02421

[www.towernx.com](http://www.towernx.com/)

phone: 1-781-862-0966 fax: 1-781-538-6463 June 16, 2014

Copyright 2014 by Tower Numerics Inc. All rights reserved.

No portion of the contents of this publication may be reproduced or transmitted in any means without the express written permission of Tower Numerics Inc.

We have done our best to ensure that the material found in this publication is both useful and accurate. However, please be aware that errors may exist in this publication, and that Tower Numerics Inc. makes no guarantees concerning accuracy of the information found here or in the use to which it may be put.

# <span id="page-2-0"></span>Contents

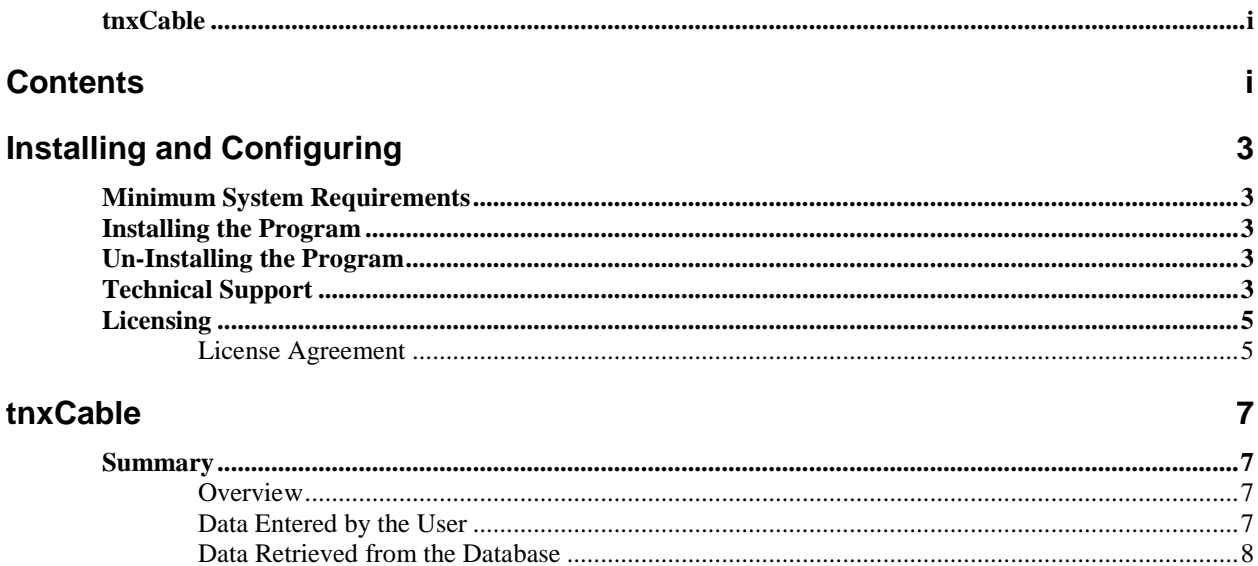

### Index

### <span id="page-4-0"></span>Installing and Configuring

### <span id="page-4-1"></span>**Minimum System Requirements**

Operating system: Windows XP, Vista, 7 and 8. Both 32 and 64-bit versions are supported.

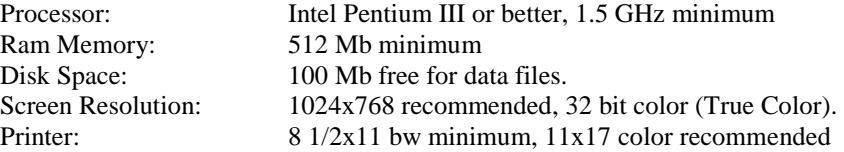

The display should be set to display Normal Fonts (do not use Large Fonts as they may distort some of the graphics images).

### <span id="page-4-2"></span>**Installing the Program**

tnxCable is installed as part of a tnxTower installation. Please refer to the following documents, available on [www.towernx.com,](http://www.towernx.com/) for detailed instructions on tnxTower stand-alone and network installations:

[www.towernx.com/downloads/StandAloneInstallationInstructions.pdf](http://www.towernx.com/downloads/StandAloneInstallationInstructions.pdf)

[www.towernx.com/downloads/NetworkInstallationsInstructions.pdf](http://www.towernx.com/downloads/NetworkInstallationsInstructions.pdf)

### <span id="page-4-3"></span>**Un-Installing the Program**

To un-install the program, go to the Windows Control Panel and choose Add/Remove Programs. Then select tnxTower. All files, registry entries and icons that were installed will be removed. Any files that were created after the program was installed will not be removed and will have to be manually removed through Windows Explorer.

### <span id="page-4-4"></span>**Technical Support**

Before contacting technical support, please verify the version number of the program you are running. This may be found by clicking on Help|About in the main menu. The About dialog box contains a button which, when pressed, will display the current Readme.txt file. This file contains information about changes, enhancements and bug fixes.

Technical support is usually handled via email. Send your questions to [support@towernx.com.](mailto:support@towernx.com) You may do this directly from within the tnxTower program using the File|Send menu command. This command will attach your current model file directly to the email. Note that some non-Microsoft

compatible mail systems may not work using this method and you will have to manually attach the model file to the email.

Technical questions may also be faxed to 781-538-6463.

Technical support is also available via phone at 781-862-0966. Hours are from 9 a.m. to 5:00 p.m. ET.

Technical support questions should be limited to the use of the program. Should you have specific questions about the TIA standard or designing towers in general, we will try to direct you to other tnxTower users who may be available to consult with you.

## <span id="page-6-0"></span>**Licensing**

tnxCable technical support and program updates are licensed on a yearly renewal basis.

The license is available for stand-alone or network installations. Software licensing is controlled by hardware locks (USB dongles).

#### <span id="page-6-1"></span>END-USER LICENSE AGREEMENT FOR TOWER NUMERICS INC. SOFTWARE: **License Agreement**

The tnxCable software product (SOFTWARE PRODUCT) includes computer software, the associated media, any printed materials, and any electronic documentation. By installing, copying or otherwise using the SOFTWARE PRODUCT, you agree to be bound by the terms of this agreement. If you do not agree with the terms of this agreement Tower Numerics Inc. is unwilling to license the SOFTWARE PRODUCT to you. In such event you must delete any installations and destroy any copies of the SOFTWARE PRODUCT and return the SOFTWARE PRODUCT to Tower Numerics Inc. within 30 days of purchase for a full refund.

Copyright 2014 by Tower Numerics Inc. All rights reserved. The SOFTWARE PRODUCT is protected by United States copyright laws and various international treaties. All rights not specifically granted under this agreement are reserved by TOWER NUMERICS INC.

1.SOFTWARE LICENSE. The SOFTWARE PRODUCT is licensed, not sold. All right, title and interest is and remains vested in TOWER NUMERICS INC. You may not rent, lease, or lend the SOFTWARE PRODUCT. You are specifically granted a license to the use of this program on no more than one CPU at any given time. The Network Version of the SOFTWARE PRODUCT is licensed for simultaneous use on a certain maximum number of network stations that varies on a per license basis. As part of the license to use the SOFTWARE PRODUCT, the program user acknowledges the reading, understanding and acceptance of all terms of this agreement. The SOFTWARE PRODUCT may not be reviewed, compared or evaluated in any manner in any publication without expressed written consent of Tower Numerics Inc. You may not disassemble, decompile, reverse engineer or modify in any way the SOFTWARE PRODUCT. If the SOFTWARE PRODUCT was purchased at a discounted price for educational purposes it may in no event be used for professional design purposes. The terms of this license agreement are binding in perpetuity.

2.DISCLAIMER. We intend that the information contained in the SOFTWARE PRODUCT be accurate and reliable, but it is entirely the responsibility of the program user to verify the accuracy and applicability of any results obtained from the SOFTWARE PRODUCT. The SOFTWARE PRODUCT is intended for use by professional engineers who possess an understanding of structural mechanics. In no event will Tower Numerics Inc. or its officers be liable to anyone for any damages, including any lost profits, lost savings or lost data. In no event will Tower Numerics Inc. or its officers be liable for incidental, special, punitive or consequential damages or professional malpractice arising out of or in connection with the usage of the SOFTWARE PRODUCT, even if Tower

Numerics Inc. or its officers have been advised of or should be aware of the possibility of such damages. Entire liability of Tower Numerics Inc. shall be limited to the purchase price of the SOFTWARE PRODUCT.

3.LIMITED WARRANTY. Tower Numerics Inc. warrants that the SOFTWARE PRODUCT will operate but does not warrant that the SOFTWARE PRODUCT will operate error free or without interruption. Tower Numerics Inc. sole obligation and your exclusive remedy under this warranty will be to receive software support from Tower Numerics Inc. via telephone, email or fax. Tower Numerics Inc. shall only be obligated to provide support for the most recent version of the SOFTWARE PRODUCT. If your version of the SOFTWARE PRODUCT is not the most recent version, Tower Numerics Inc. shall have no obligation to provide support in any form. Except as stated above the SOFTWARE PRODUCT is provided without warranty, express or implied, including without limitation the implied warranties of merchantability and fitness for a particular purpose.

4.PROTECTION DEVICE. In the event the SOFTWARE PRODUCT requires the use of a PROTECTION DEVICE to operate, you are specifically prohibited from attempting to bypass the functionality of the PROTECTION DEVICE by any means. If the PROTECTION DEVICE becomes broken or inoperable it should be returned to Tower Numerics Inc. for a replacement. The replacement will not be provided if Tower Numerics Inc. cannot affirm that the broken PROTECTION DEVICE was originally provided by Tower Numerics Inc. for use with the SOFTWARE PRODUCT. A lost or stolen PROTECTION DEVICE will not be replaced by Tower Numerics Inc.

5.TERMINATION. Tower Numerics Inc. may terminate your right to use the SOFTWARE PRODUCT if you fail to comply with the terms and conditions of this agreement. In such event you must delete any installations and destroy any copies of the SOFTWARE PRODUCT and promptly return the SOFTWARE PRODUCT to Tower Numerics Inc.

6.CHOICE OF LAW. By entering into this Agreement in accordance with Paragraph 1, above, you have agreed to the exclusive jurisdiction of the Commonwealth and Federal courts of the Commonwealth of Massachusetts, USA for resolution of any dispute you have relating to the SOFTWARE PRODUCT or related goods and services provided by Tower Numerics Inc. All disputes therefore shall be resolved in accordance with the laws of the Commonwealth of Massachusetts, USA and all parties to this Agreement expressly agree to exclusive jurisdiction within the Commonwealth of Massachusetts, USA. No choice of law rules of any jurisdiction apply.

"TNX" and "tnx" as applied to structural engineering software are trademarks of Tower Numerics Inc.

### <span id="page-8-0"></span>tnxCable

### <span id="page-8-1"></span>**Summary**

#### <span id="page-8-2"></span>**Overview**

tnxCable is a program for calculation of cable tension changes due to temperature differences. The program will also calculate the tangent intercept distance that may be used to determine the tension in a guy wire (refer to ANSI/TIA-222-G, Annex K: Measuring Guy Tensions, Section B).

tnxCable requires that [tnxTower](http://www.towernx.com/p_tower.html) be installed in the same directory. It uses tnxTower Registry data, tnxTower guy wire databases, and other files. Any changes to the databases need to be made through the tnxTower GUI.

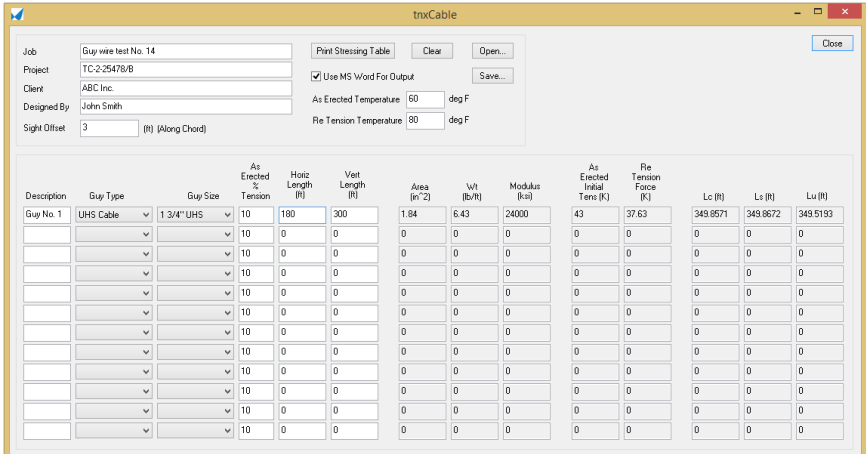

The interface of the program includes the following items:

**Job**, **Project**, **Client**, **Designed By –** Project information and description.

**Use MS Word For Output** - When selected, the program will use MS Word (if present) to output the report. Otherwise, the output file will still be generated but not opened. The output file is created in the same folder where the tnxCable input file is located.

**As-Erected Temperature** - Guy temperature at the time of the original guy tensioning.

**Re-Tension Temperature** – Guy temperature when the re-tensioning is performed.

**Sight Offset** – Distance, along the chord of the guy, from the assumed anchorage point to the point where the line of sight is tangent to the cable.

#### <span id="page-8-3"></span>**Data Entered by the User**

<span id="page-9-2"></span><span id="page-9-1"></span><span id="page-9-0"></span>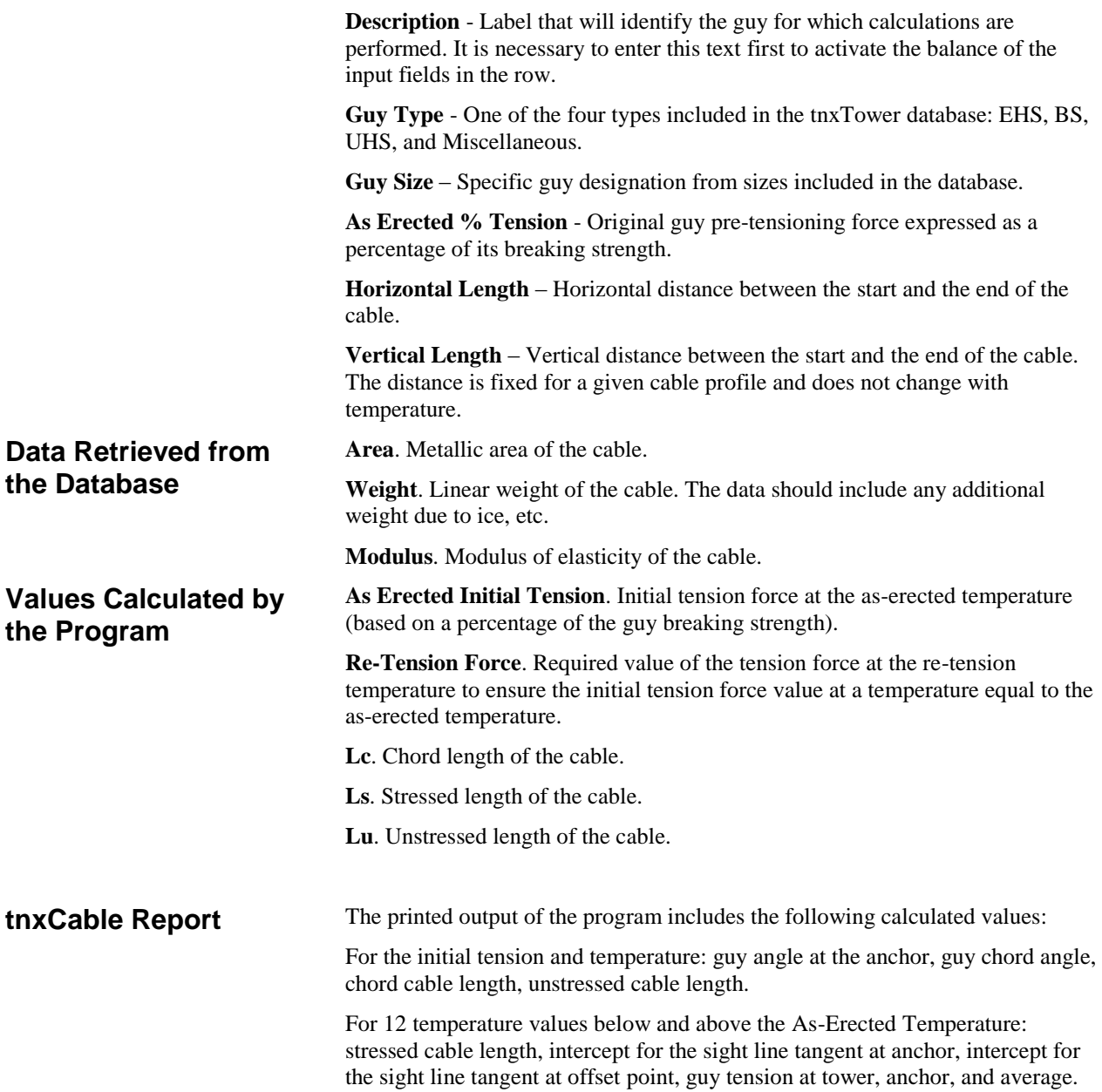

### <span id="page-10-0"></span>Index

#### **A**

**Area** 8 **As Erected % Tension** 8 **As Erected Initial Tension** 8 **As-Erected Temperature** 7

#### **C**

**Client** 7

#### **D**

Data Entered by the User 7 Data Retrieved from the Database 8 **Description** 8 **Designed By** 7

#### **G**

**Guy Size** 8 **Guy Type** 8

#### **H**

**Horizontal Length** 8

**I** Installing and Configuring 3

#### **J**

**Job** 7

#### **L**

**Lc** 8 License Agreement 5 Licensing 5 **Ls** 8 **Lu** 8

#### **M**

Minimum System Requirements 3 **Modulus** 8

#### **O**

Operating system requirements 3 Overview 7

#### **P**

**Project** 7

#### **R**

**Re-Tension Force** 8 **Re-Tension Temperature** 7

#### **S**

**Sight Offset** 7 Summary 7

#### **T**

Technical Support 3 tnxCable 7 tnxCable Report 8

#### **U**

Un-Installing The Program 3 **Use MS Word For Output** 7

#### **V**

Values Calculated by the Program 8 **Vertical Length** 8

#### **W**

**Wt** 8